# Multiple Regression Assignment

Dr. F.J. Rodenburg

9/19/2021

## **Exercise 1 (example model)**

The code below fits two ANCOVA models to the iris data set:

- One with interaction
- One without interaction

ANCOVA\_with  $\langle$  - lm(Sepal.Width  $\sim$  Petal.Width  $*$  Species, data = iris) ANCOVA\_without <- lm(Sepal.Width ~ Petal.Width + Species, data = iris)

Here is a simple plot of the data:

plot(Sepal.Width ~ Petal.Width, data = iris, col = Species)

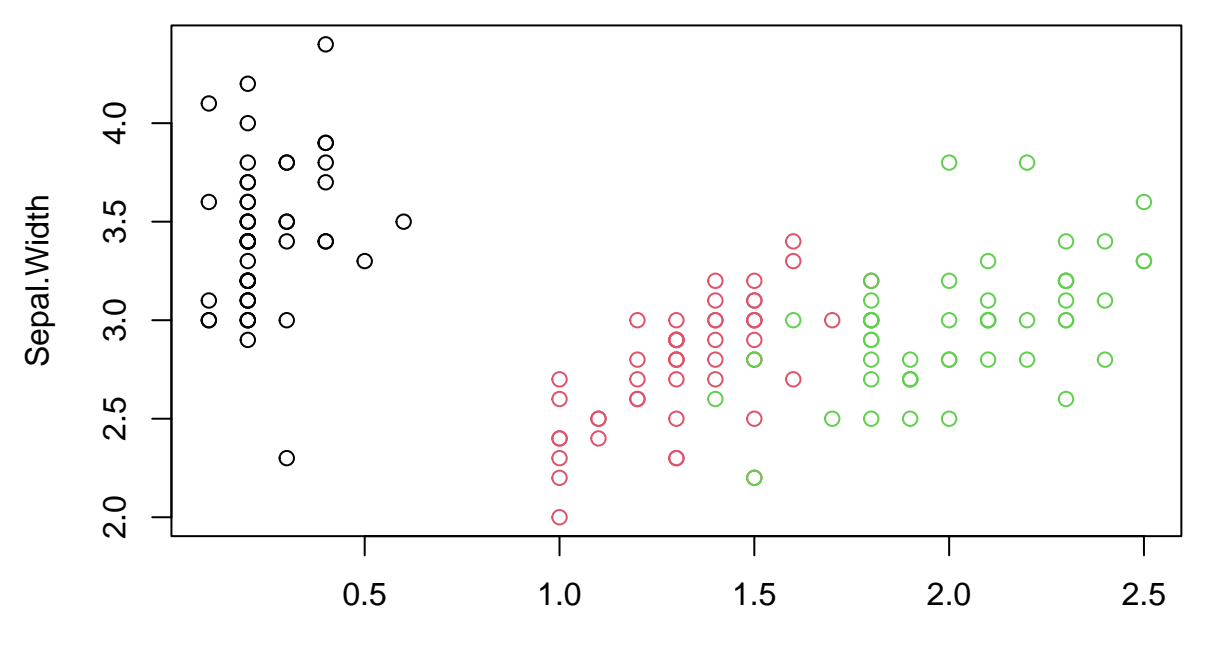

Petal.Width

• Based on this plot, would you expect an interaction or not? Explain.

#### **Answer**:

```
\bullet . . . .
```
### **Question**:

• Can you change the code to produce a nicer looking plot?

#### **Answer**:

## **Diagnostics**

The code below performs visual diagnostics for the model with interaction. If you have trouble installing the package car, change FALSE to TRUE in the first line. *(You can install car with install.packages("car").)*

```
problemsinstallingcar <- FALSE
```

```
par(mfrow = c(2, 2))plot(ANCOVA_with, which = 1)
if(problemsinstallingcar){
  plot(ANCOVA_with, which = 2)
} else{
  car::qqPlot(ANCOVA_with)
}
```
## [1] 16 42

plot(ANCOVA\_with, which = 3) plot(ANCOVA\_with, which = 5)

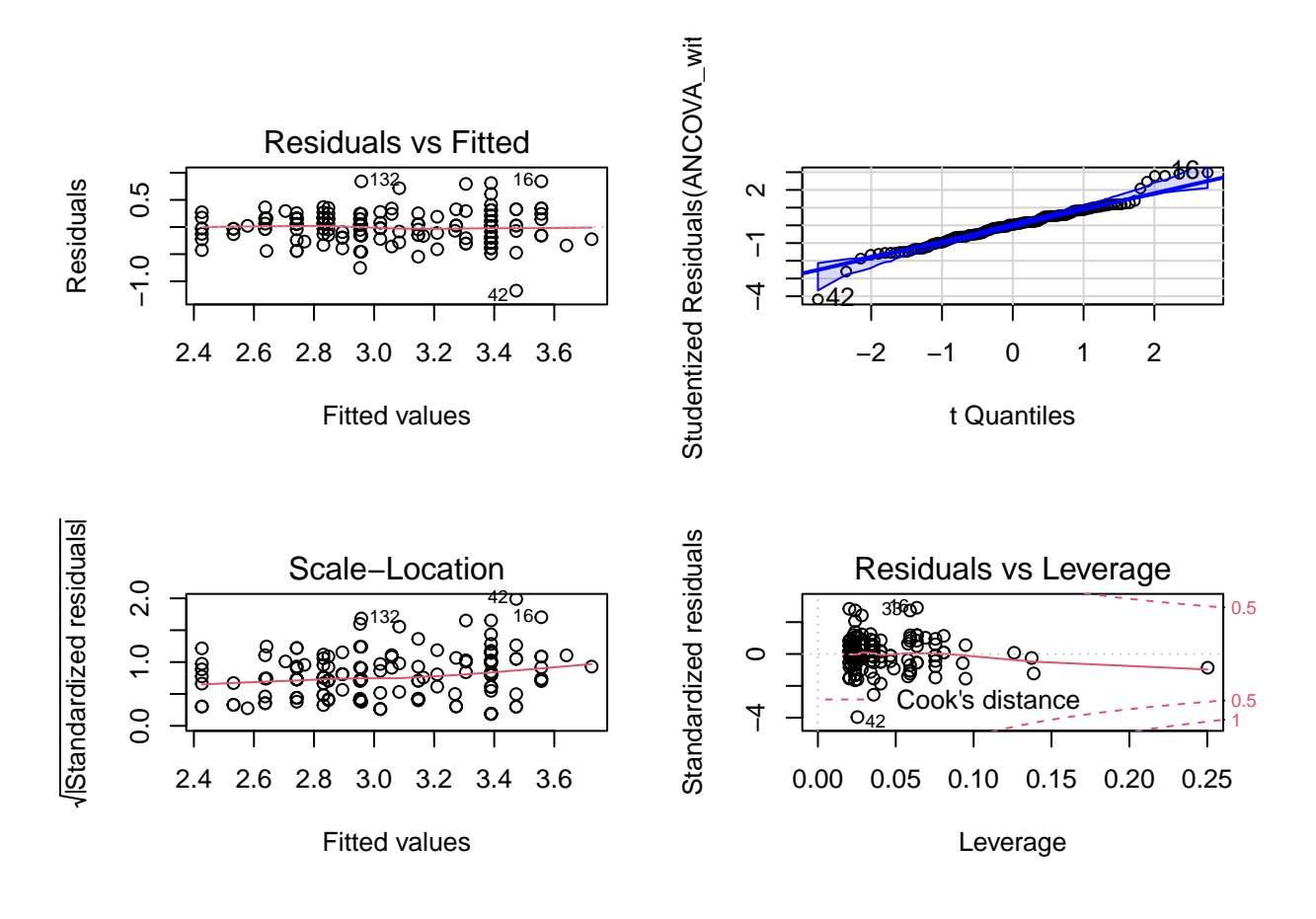

## $par(mfrow = c(1, 1))$

In case of an error about **figure margins**, try increasing the size of the lower left pane in RStudio.

## **Question**:

• How do the diagnostic plots look? Is there any cause for concern?

#### **Answer**:

 $\bullet$  . . . .

#### **Question**:

• Perform the same diagnostics for the model without interaction. Adjust the code above as necessary.

#### **Answer**:

#### **Question**:

• How do the diagnostic plots look? Do you prefer either model based on the diagnostic plots?

#### **Answer**:

• . . .

## **Model Selection**

To help choose one of these models, let's perform a goodness-of-fit test:

```
anova(ANCOVA_without, ANCOVA_with)
```

```
## Analysis of Variance Table
##
## Model 1: Sepal.Width ~ Petal.Width + Species
## Model 2: Sepal.Width ~ Petal.Width * Species
## Res.Df RSS Df Sum of Sq F Pr(>F)
## 1 146 13.207
## 2 144 12.980 2 0.22688 1.2585 0.2872
```
**Question**:

• Using  $\alpha = 0.05$ , what do you conclude about this test?

#### **Answer**:

 $\bullet$  ...

Below are the R-squared and adjusted R-squared of both models:

```
summary(ANCOVA_without)$r.squared
```
## [1] 0.5334512

```
summary(ANCOVA_with)$r.squared
```
## [1] 0.5414662

```
summary(ANCOVA_without)$adj.r.squared
```
## [1] 0.5238646

```
summary(ANCOVA_with)$adj.r.squared
```
## [1] 0.5255449

## **Question**:

• How much of the total variance in Sepal.Width is explained by each model?

#### **Answer**:

 $\bullet$  ...

• Which model explains more variance with respect to the model complexity? What number do you use for this?

#### **Answer**:

 $\bullet$  . . . .

The code below compares the Akaike and Bayesian information criterion of both models:

AIC(ANCOVA\_without, ANCOVA\_with)

## df AIC ## ANCOVA\_without 5 71.19338 ## ANCOVA\_with 7 72.59410

```
BIC(ANCOVA_without, ANCOVA_with)
```
## df BIC ## ANCOVA\_without 5 86.24655 ## ANCOVA\_with 7 93.66855

#### **Question**:

- Which model is better according to AIC and BIC? Do AIC and BIC agree?
- What does "better" mean if we choose a model based on these measures?

#### **Answer**:

 $\bullet$  . . . .

### **Summary**

Below is the coefficients tab of the model with and without interaction:

```
summary(ANCOVA_without)$coefficients
```

```
## Estimate Std. Error t value Pr(>|t|)
## (Intercept) 3.2358702 0.05194469 62.294535 4.614309e-107
## Petal.Width 0.7810155 0.12121268 6.443348 1.594001e-09
## Speciesversicolor -1.5014967 0.14406798 -10.422140 2.331471e-19
## Speciesvirginica -1.8442076 0.22398660 -8.233562 9.349089e-14
```
summary(ANCOVA\_with)\$coefficients

```
## Estimate Std. Error t value Pr(>|t|)
## (Intercept) 3.2220507 0.1087479 29.6286372 3.806608e-63
## Petal.Width 0.8371922 0.4069786 2.0570914 4.148189e-02
## Speciesversicolor -1.8491878 0.3103819 -5.9577827 1.874607e-08
## Speciesvirginica -1.5272777 0.3372340 -4.5288367 1.234386e-05
## Petal.Width:Speciesversicolor 0.2164556 0.4611625 0.4693695 6.395155e-01
## Petal.Width:Speciesvirginica -0.2057870 0.4359104 -0.4720855 6.375804e-01
```
• In the previous question, you chose a "best" model. Look at the coefficients tab of this model and comment on the estimates and their uncertainty.

#### **Answer**:

 $\bullet$  ...

#### **Question**:

• If you want to compare *versicolor* to *virginica*, how could you do that? Perform this comparison below:

**Answer**:

## **Exercise 2 (fit a model yourself)**

Install the package faraway and run the code below:

```
library("faraway") # install if missing!
```
## Warning: package 'faraway' was built under R version 4.1.1

```
plot(longevity \sim thorax, data = fruitfly, col = activity)
```
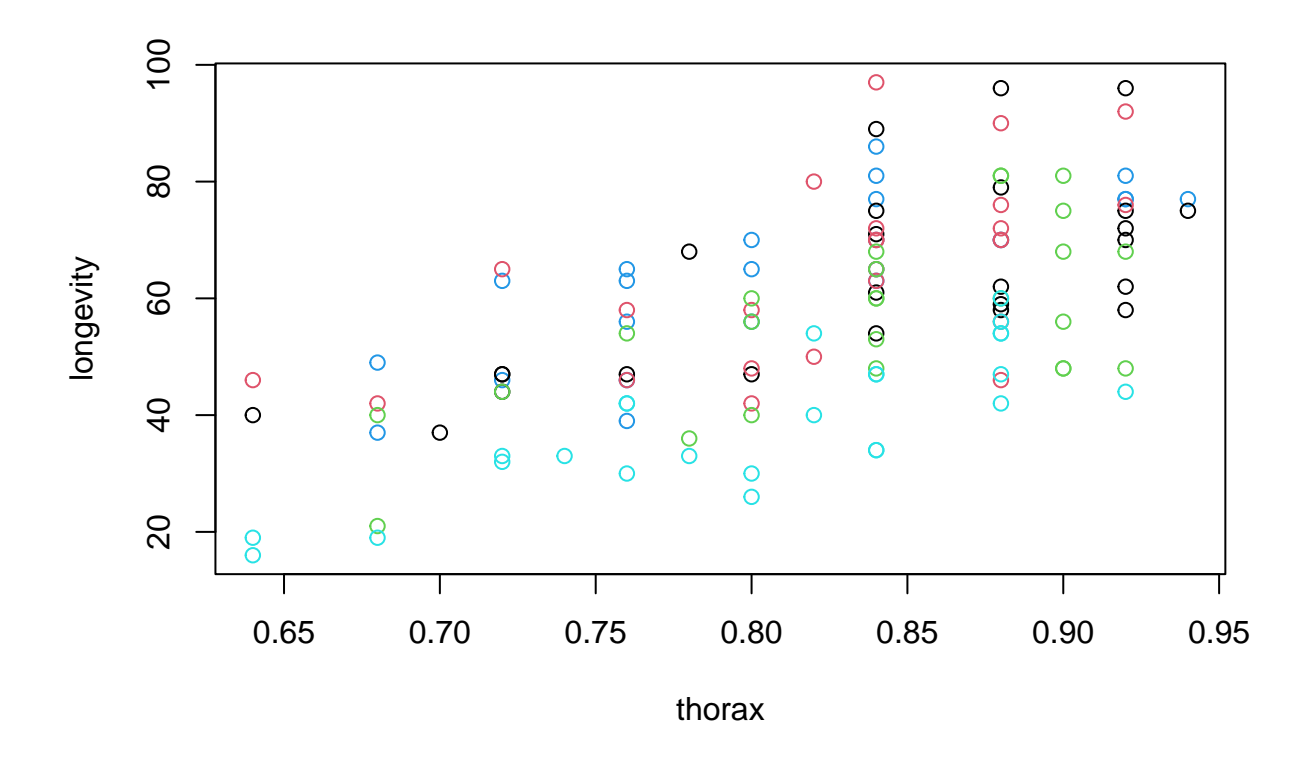

In case of installation problems, I have included the data in the ZIP folder of the assignment. To read it, go to **Session** -> **Set Working Directory** -> **To Source File Location** and replace the code above by: fruitfly <- read.csv("fruitfly.csv"). Note that this will only work if you unzipped the contents of the folder.

Fit an ANCOVA with longevity as the outcome variable:

```
# Fit a model of the form:
# ANCOVA <- lm(... ~ ... + ..., data = ...)
# Or:
# ANCOVA <- lm(... ~ ... * ..., data = ...)
```
Then inspect the diagnostic plots (you can copy the code from the previous exercise).

## **Question**:

• How do the diagnostic plots look? Is there any cause for concern?

#### **Answer**:

 $\bullet$  . . . .

The code below performs Box-Cox transformation suggestion for the response variable:

```
require("MASS") # This library contains the function boxcox()
boxcox(ANCOVA)
```
• What does the plot suggest? If you don't remember how to interpret a Box-Cox plot, see \***2.4.2** of [Elements of Biostatistics](https://github.com/FransRodenburg/Biostatistics-Book-Series/blob/main/Elements_of_Biostatistics_Sep2020.pdf)

#### **Answer**:

 $\bullet$  ...

#### **Question**:

Independent of the Box-Cox plot, you can still suggest a transformation of longevity based on theory. Can you think of a logical choice for a transformation? What would you suggest? (Also explained in *2.4.2*)

#### **Answer**:

• . . .

## **Question**:

- Use the transformation you chose and save the model into an object with a new name.
- Conduct diagnostics on this new model. Do the plots look better than before transformation?

#### **Answer**:

• . . .

#### **Question**:

• Run a summary of the model you chose and write a conclusion of a few sentences, using all of the output you understand from the summary.

#### **Answer**:

#### **Question** (hard):

• Create a plot of your model and the actual observations. As an extra challenge, you can try to plot a confidence, or prediction interval around the model. If you do, explain which one is shown, and how to interpret it.